#### POKEn työkalut etäopiskeluun

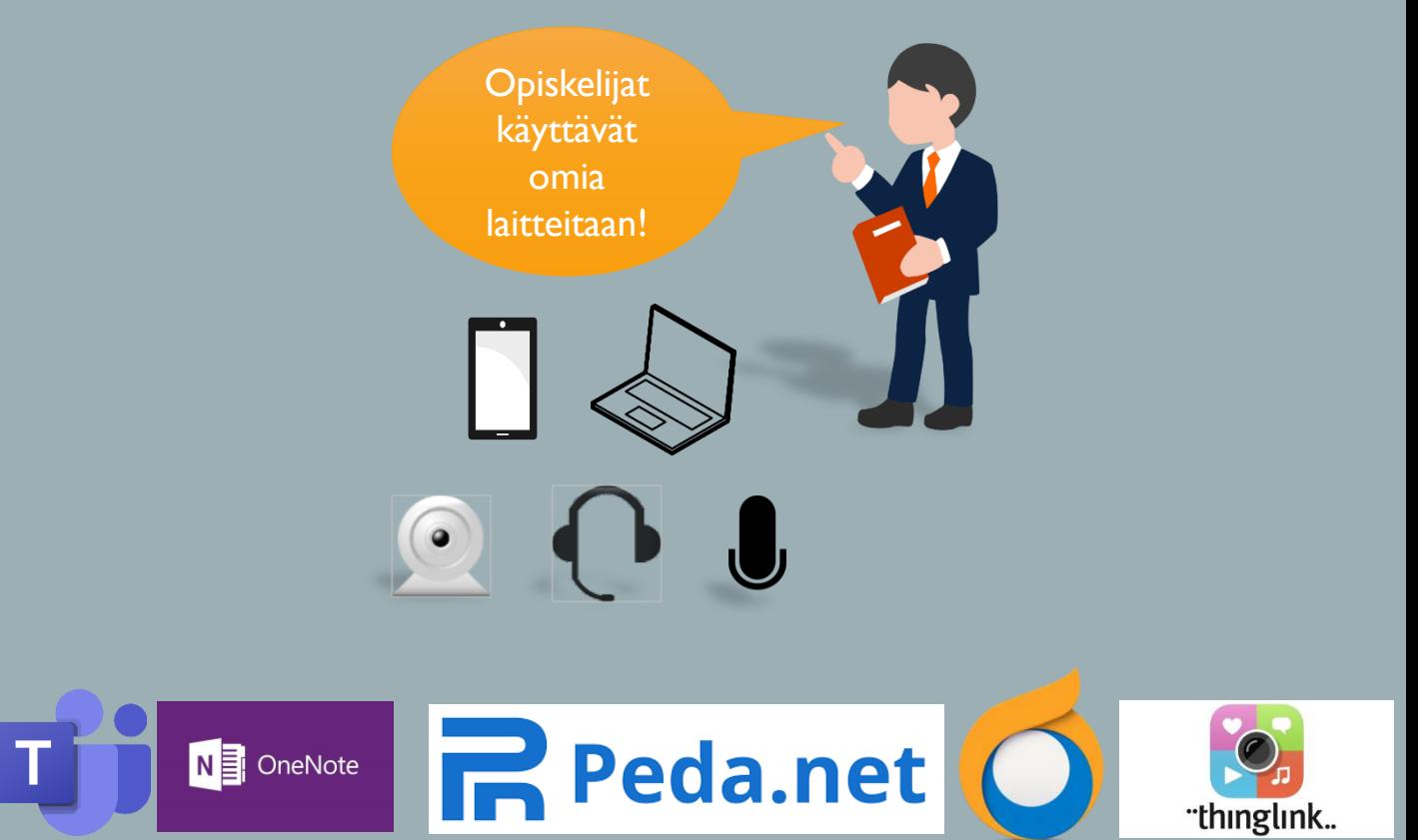

Kaikilla POKEn opiskelijoilla on Office 365, Peda.net ja Thinglink tunnukset. Lukujärjestykseen ja viestintään liittyvät asiat hoidetaan Wilmassa

Opettaja - Tiedota Wilmassa aikataulut ja käyttämäsi alusta. Osallista etsimään ratkaisuja teknisiin ongelmiin. Tee kollegojen kanssa yhteistyötä

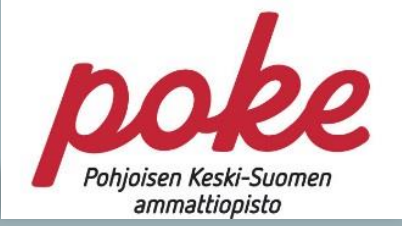

#### Teams-testikokoukset verkossa

Järjestämme keskitetysti testiyhteyksiä ja annamme perehdytyksen

Opettajilla ja opiskelijoilla on mahdollisuus Teams-peruskäytön perehdyttämiseen verkossa. Tilaisuudet ovat joka päivä klo 8.30 – 9.00 ja 12.00 -12.30 Autamme teknisissä ongelmissa.

 $\bigcup$ 

http://bit.ly/pokeaamutesti http://bit.ly/pokeiltatesti

Suosittelemme Teamsin asentamista koneelle ja puhelimeen

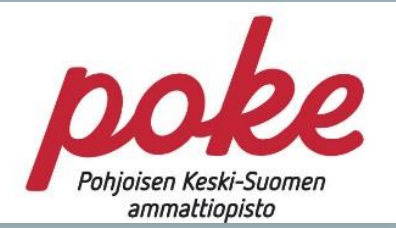

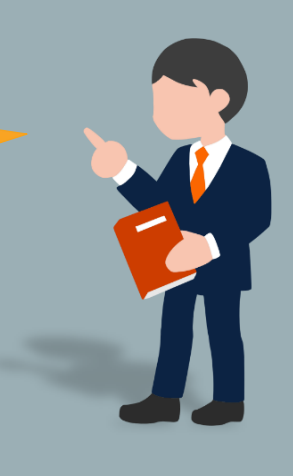

# Opiskelijan ohje: Miten osallistun Teams-oppituntiin

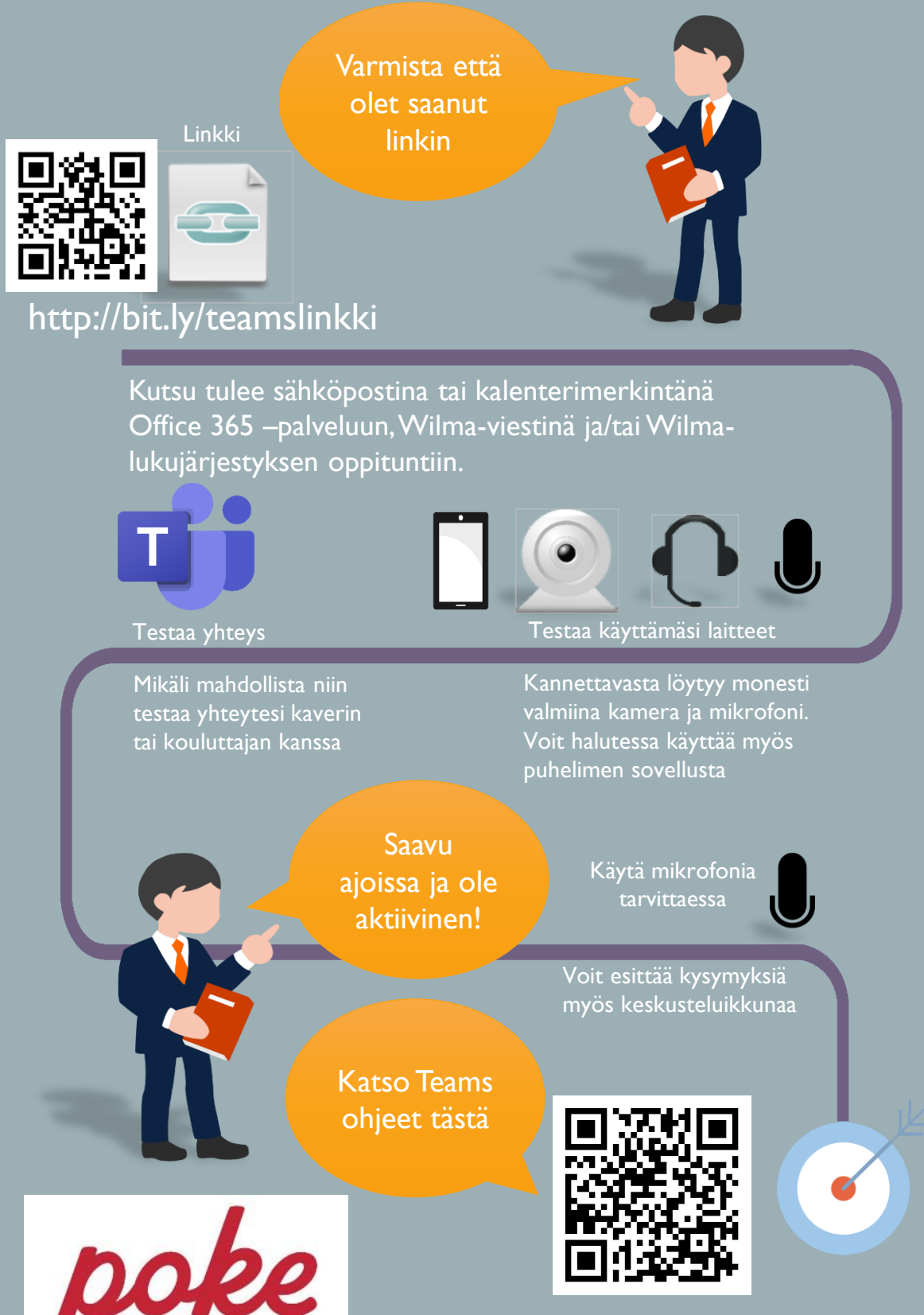

Pohjoisen Keski-Suomen ammattiopisto

http://bit.ly/teamsopiskelija

### Opettajan ohje: Miten pidän Teams-oppitunnin

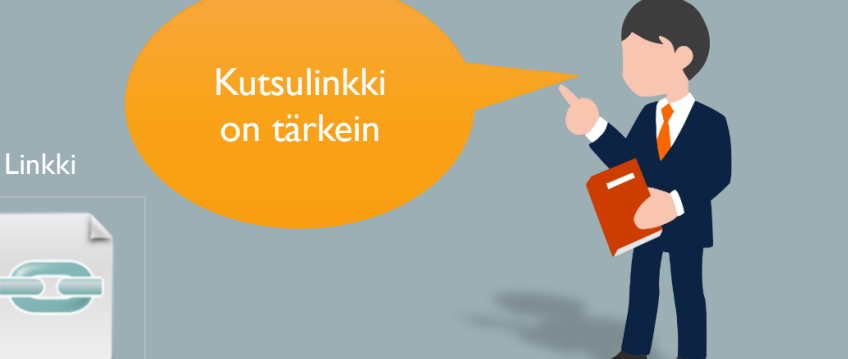

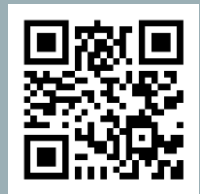

http://bit.ly/teamsliity

Kutsun voit lähettää sähköpostina, kalenterimerkintänä tai Wilma-viestinä

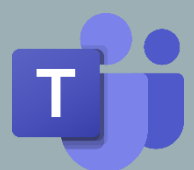

Mikäli mahdollista niin testaa yhteytesi kollegan kanssa

Testaa yhteys Testaa käyttämäsi laitteet

Kannettavasta löytyy monesti valmiina kamera ja mikrofoni.

Aktivoi käyttäjiä

Katso Teams ohjeet tästä

Tarkista mikrofonin ja kameran toiminta

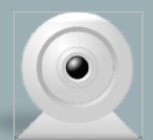

Pyydä opiskelijoita kysymään Ja neuvo keskusteluikkunan käyttö

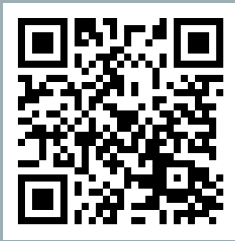

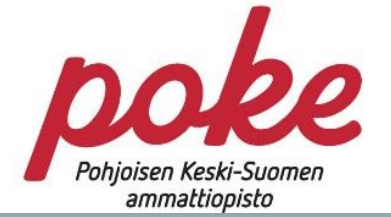

http://bit.ly/teamsopet

# Opiskelijan ohje: Näyttö Teamsin avulla

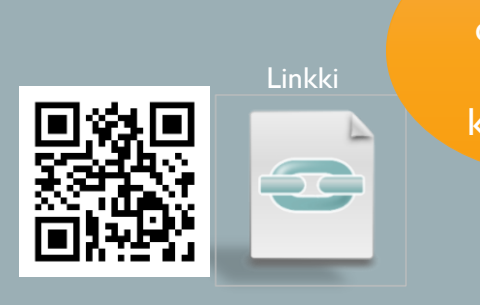

Varmista että olet saanut **linkin** kokoukseen

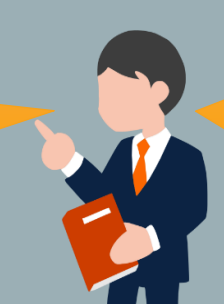

**Toimita** arviointiin liittyvät materiaalit etukäteen

#### http://bit.ly/teamslinkki

Kutsu kokoukseen tulee sähköpostina, kalenterimerkintänä tai Wilma-viestinä

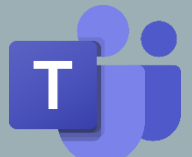

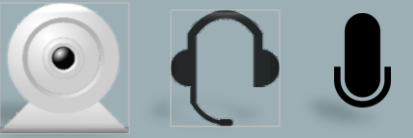

Tee koeyhteys Testaa kamera ja kuulokkeet

Mikäli mahdollista niin testaa yhteytesi ennen neuvottelua

Kannettavasta löytyy monesti valmiina kamera ja mikrofoni. Suosittelemme USB-kuulokkeita

Saavu ajoissa!

Avaa mikrofoni ja kamera

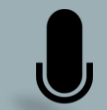

Ø

Katso Teams ohjeet tästä

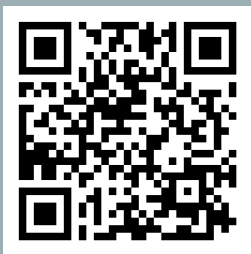

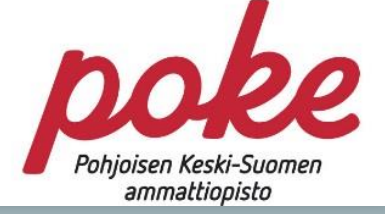

http://bit.ly/teamsopiskelija

#### Näytön vastaanottaminen Teamsin avulla

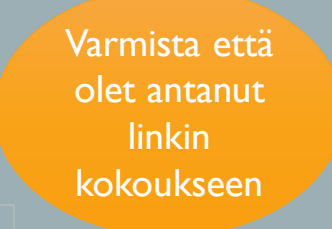

Pyydä arviointiin liittyvät materiaalit etukäteen

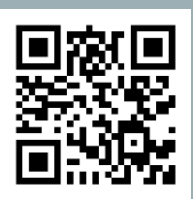

http://bit.ly/teamsliity

Kutsun voit lähettää sähköpostina, kalenterimerkintänä tai Wilma-viestinä

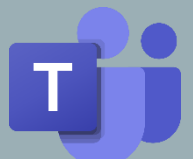

Linkki

Mikäli mahdollista niin testaa yhteytesi kollegan kanssa

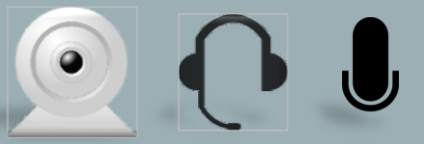

Tee koeyhteys Testaa kamera ja kuulokkeet

Kannettavasta löytyy monesti valmiina kamera ja mikrofoni. Suosittelemme USB-kuulokkeita

**Aikataulutus** on tärkeää

Katso Teams ohjeet tästä

Tarkista mikrofonin ja kameran toiminta

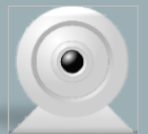

Z

Kamera on tehokas työväline Ja sitä kannatta käyttää molempiin suuntiin. Eleet ja ilmeet toimivat verkossakin

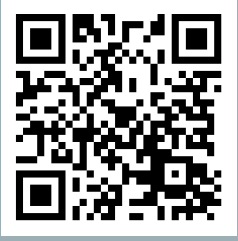

Pohjoisen Keski-Suomen ammattiopisto

http://bit.ly/teamsopet